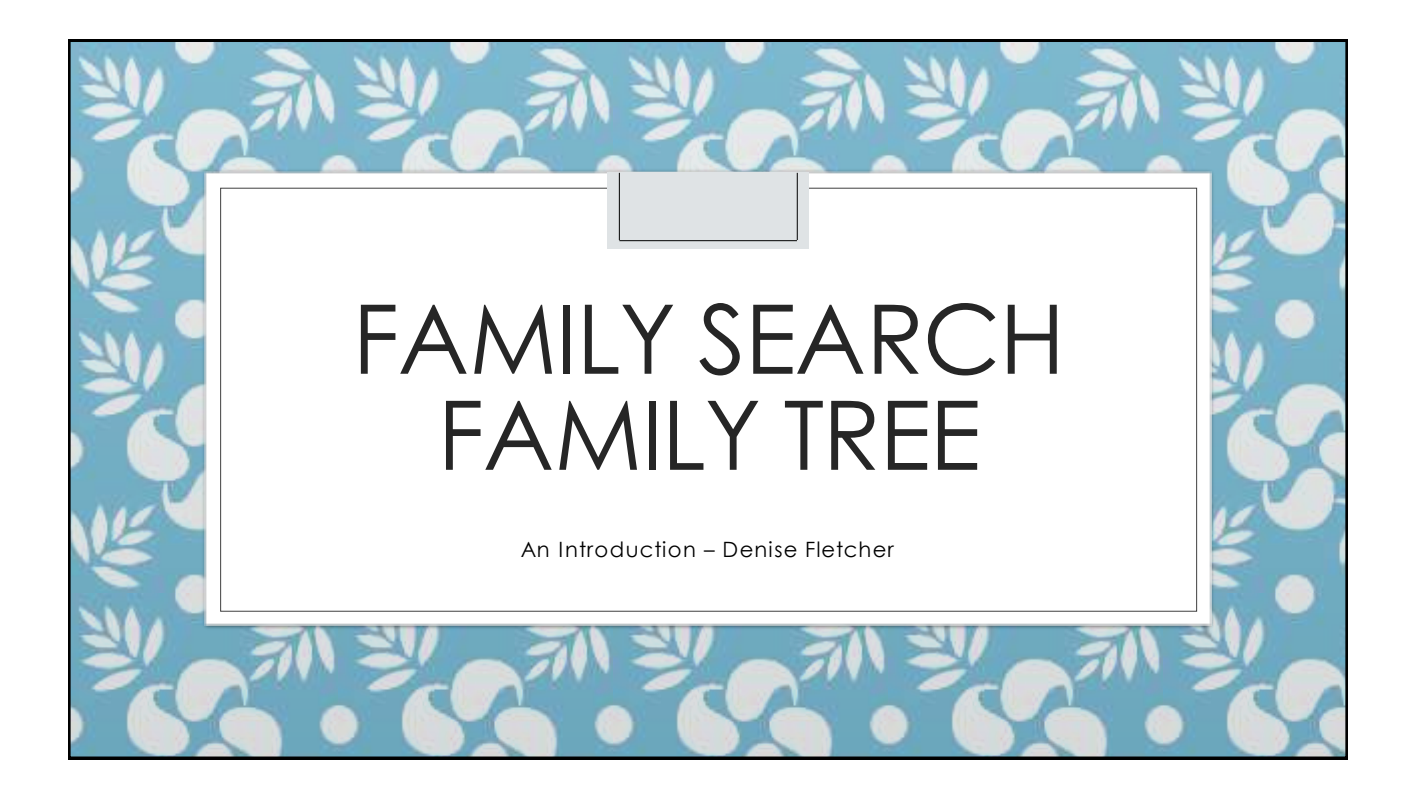

## Where are you?

#### ◦ How many of us have:

- Logged in to FamilySearch.org?
- Added people to your tree?
- Edited people on your tree?
- Found possible duplicates?
- Fixed possible duplicates?
- What issues have you run into?
- What is the biggest issue that you need help with?
- To over come these issues we must first learn some of the basics
	- We can't help you with everything today
	- But formally learning these basics will prevent some of these issues

## **Objectives**

- Learn where to get help
- Introduce you to navigating Family Search Family Tree
- Familiarize you with viewing information
- Acquaint you with viewing and editing Family members
- Discover the basics of reserving and managing temple ordinances

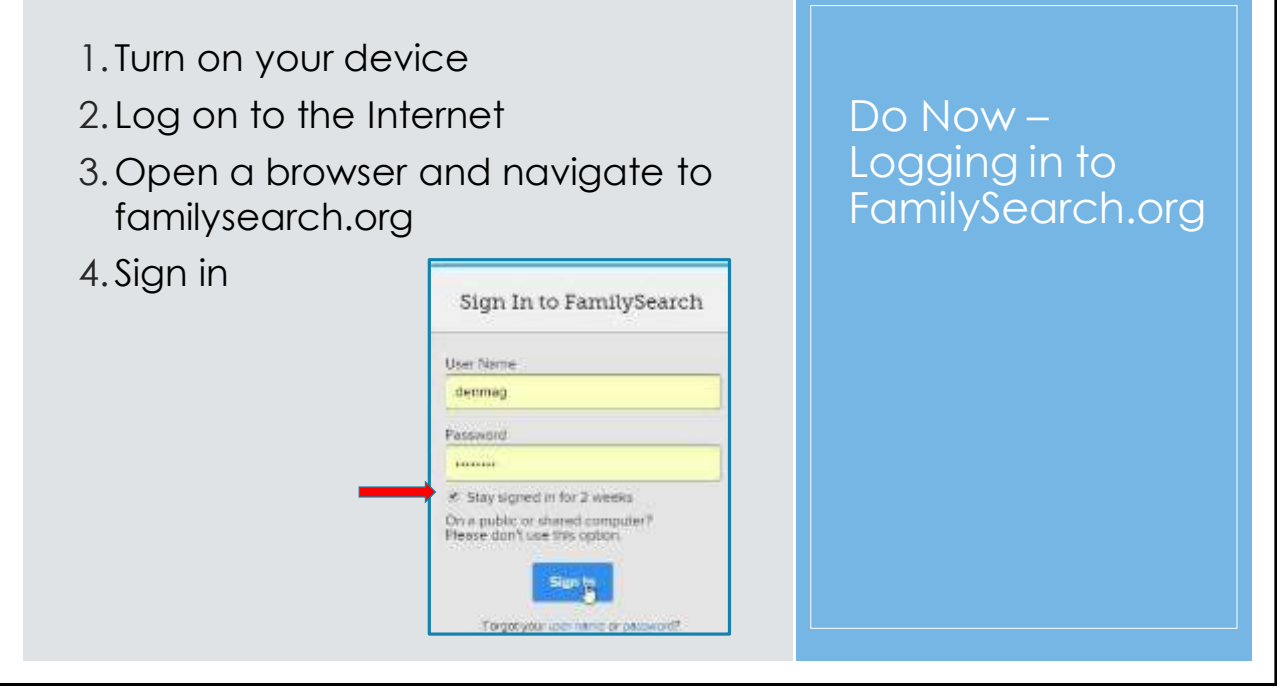

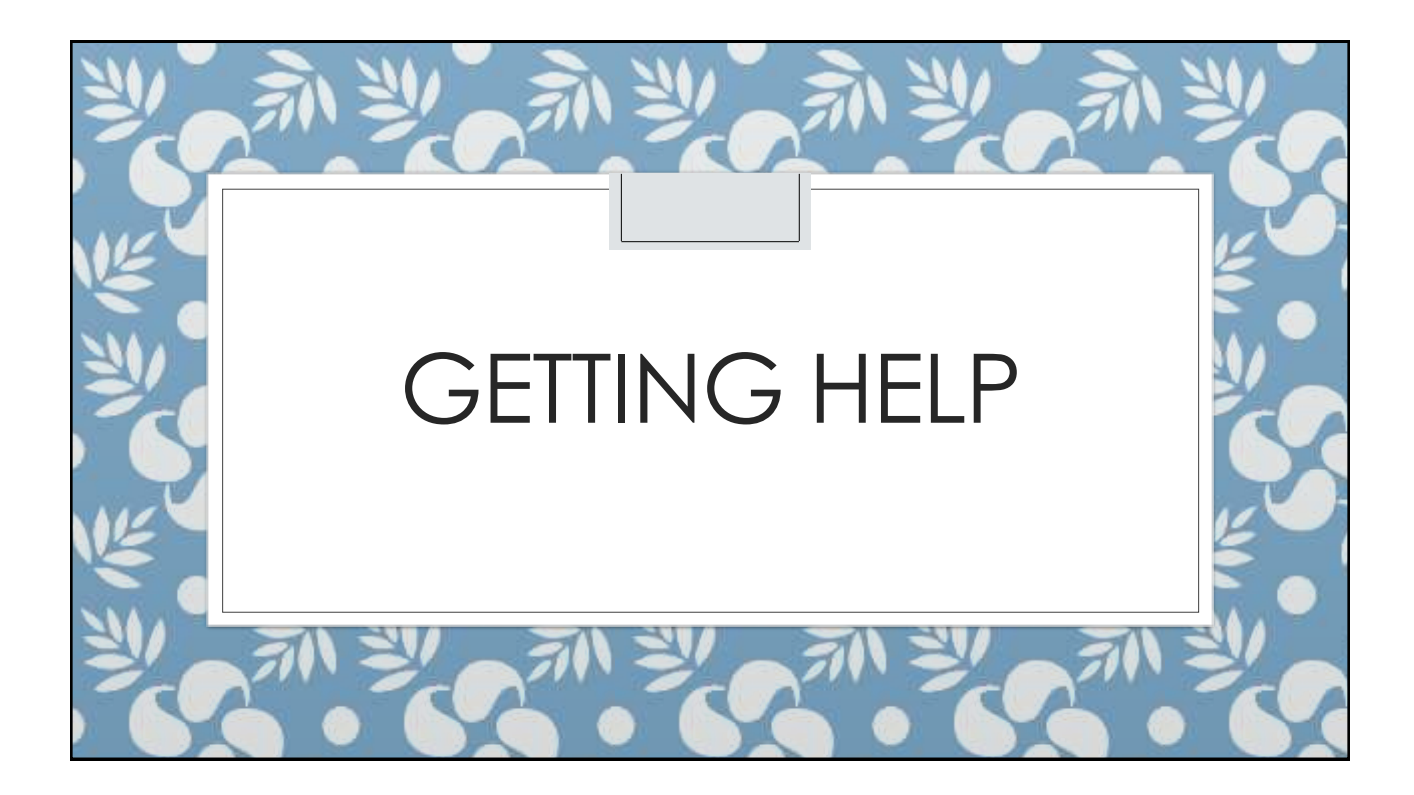

# Where to get help - Spend time here!

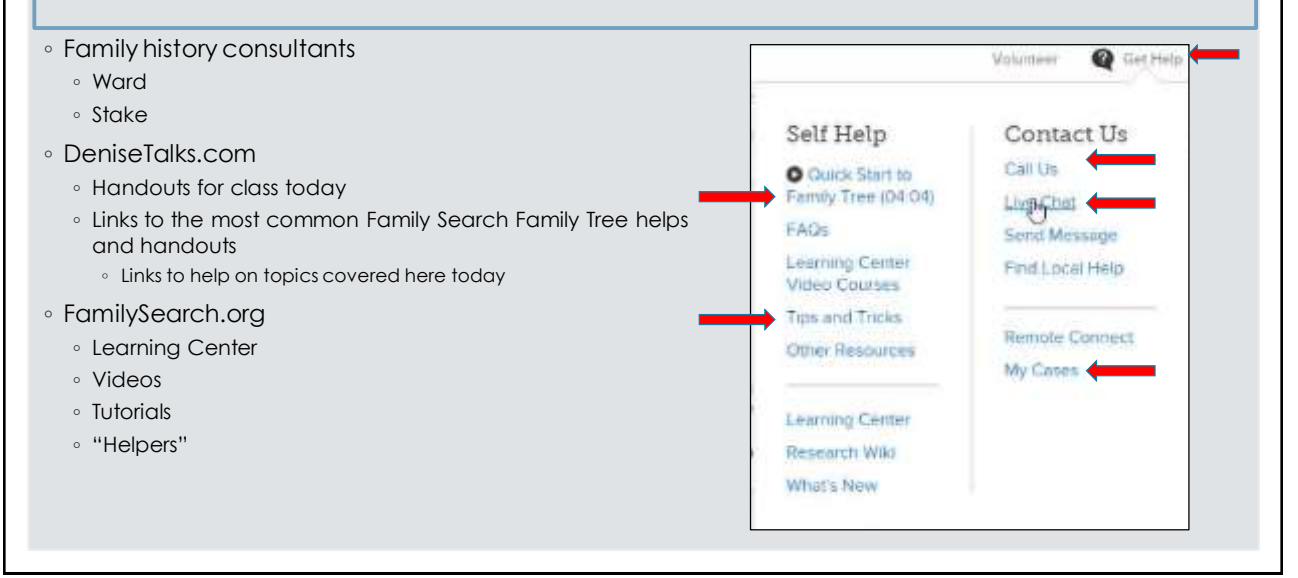

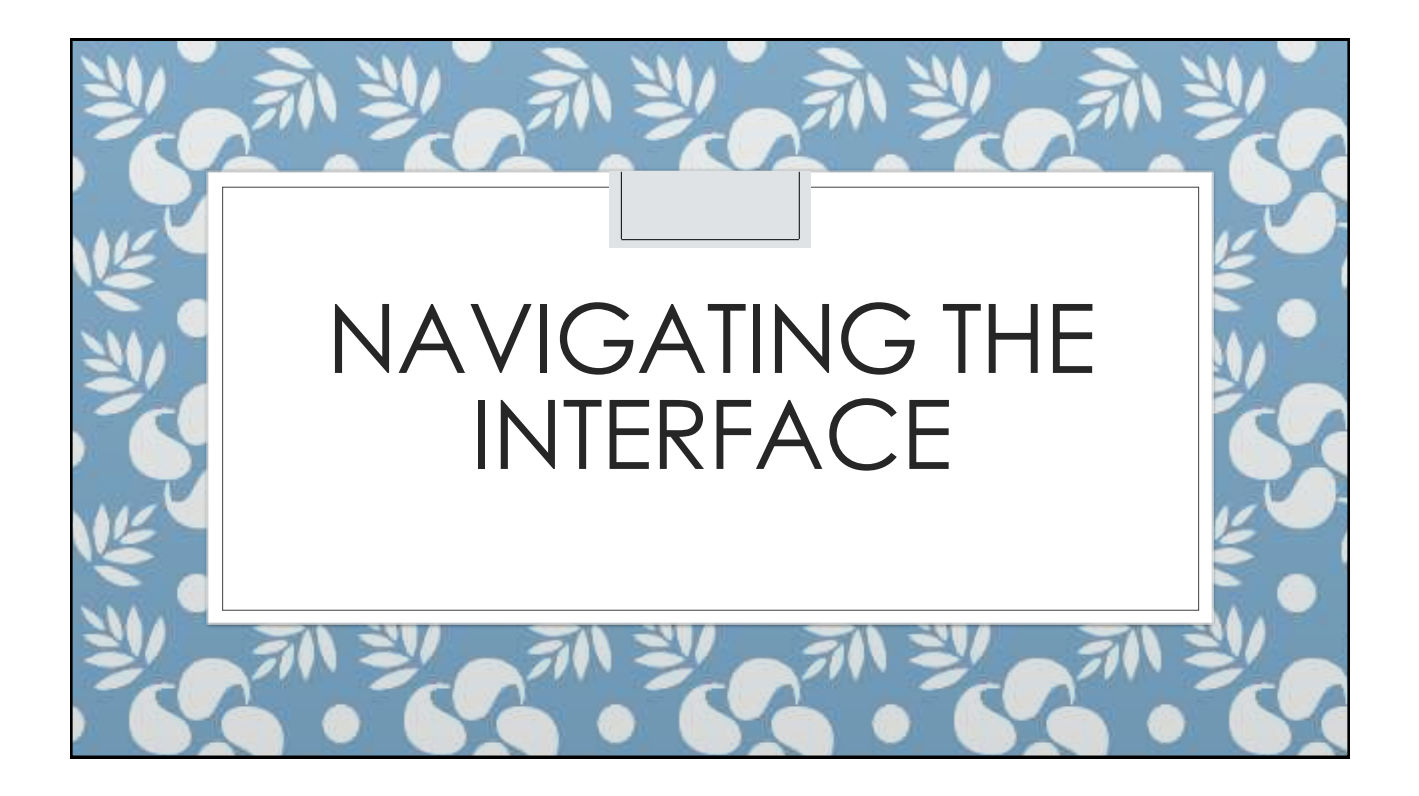

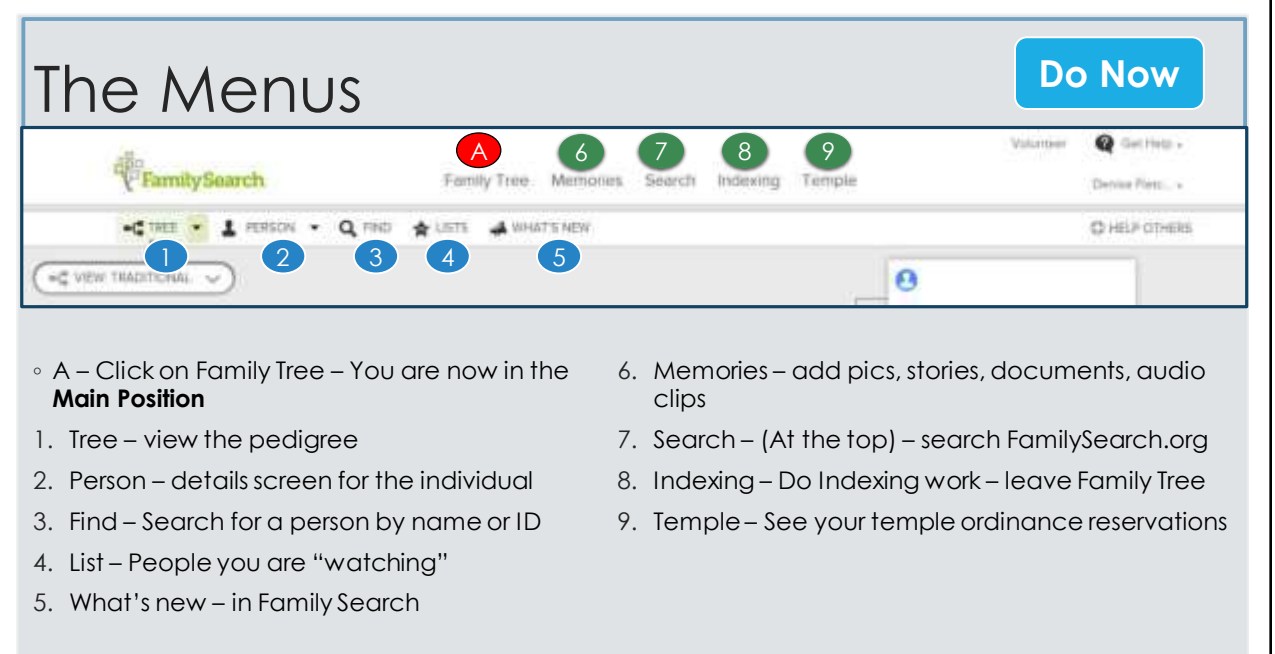

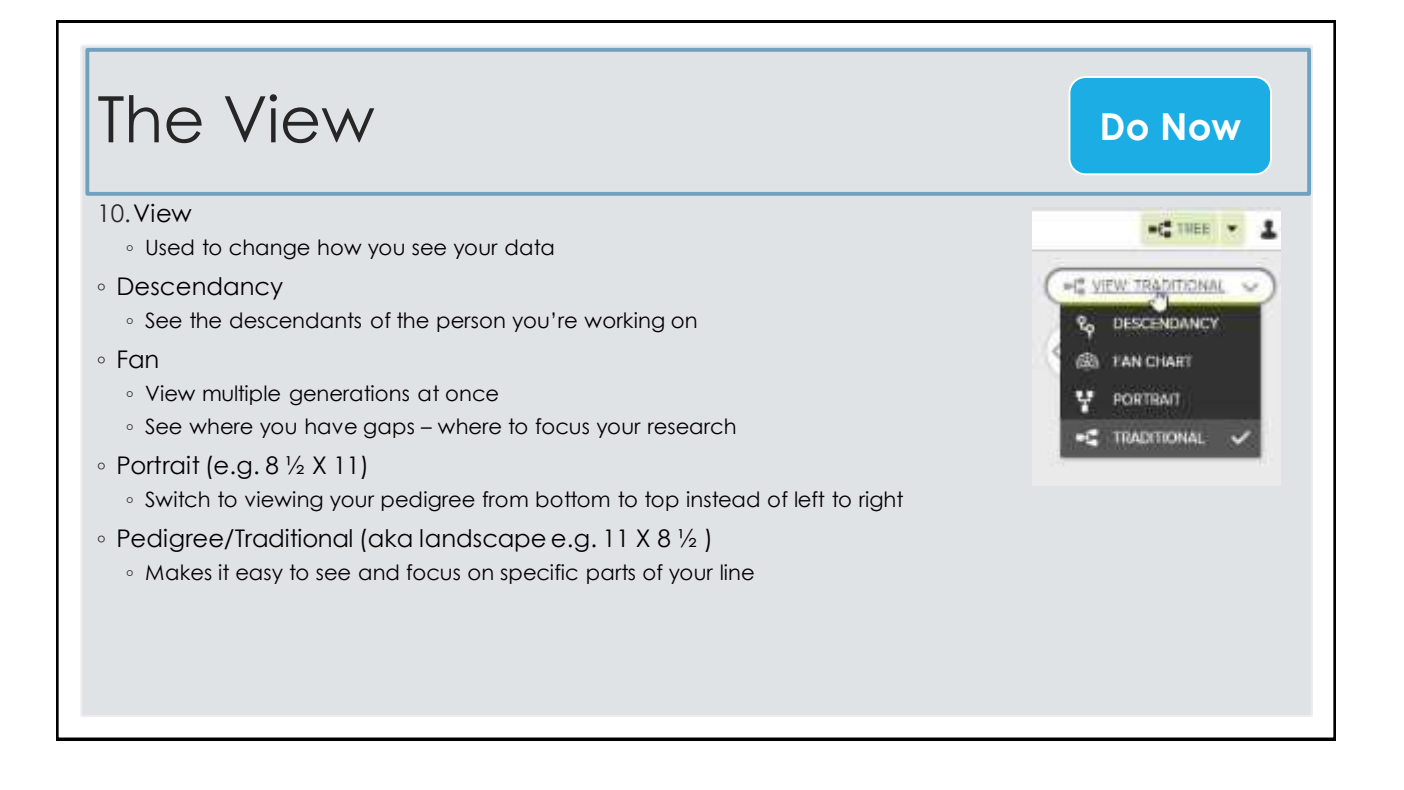

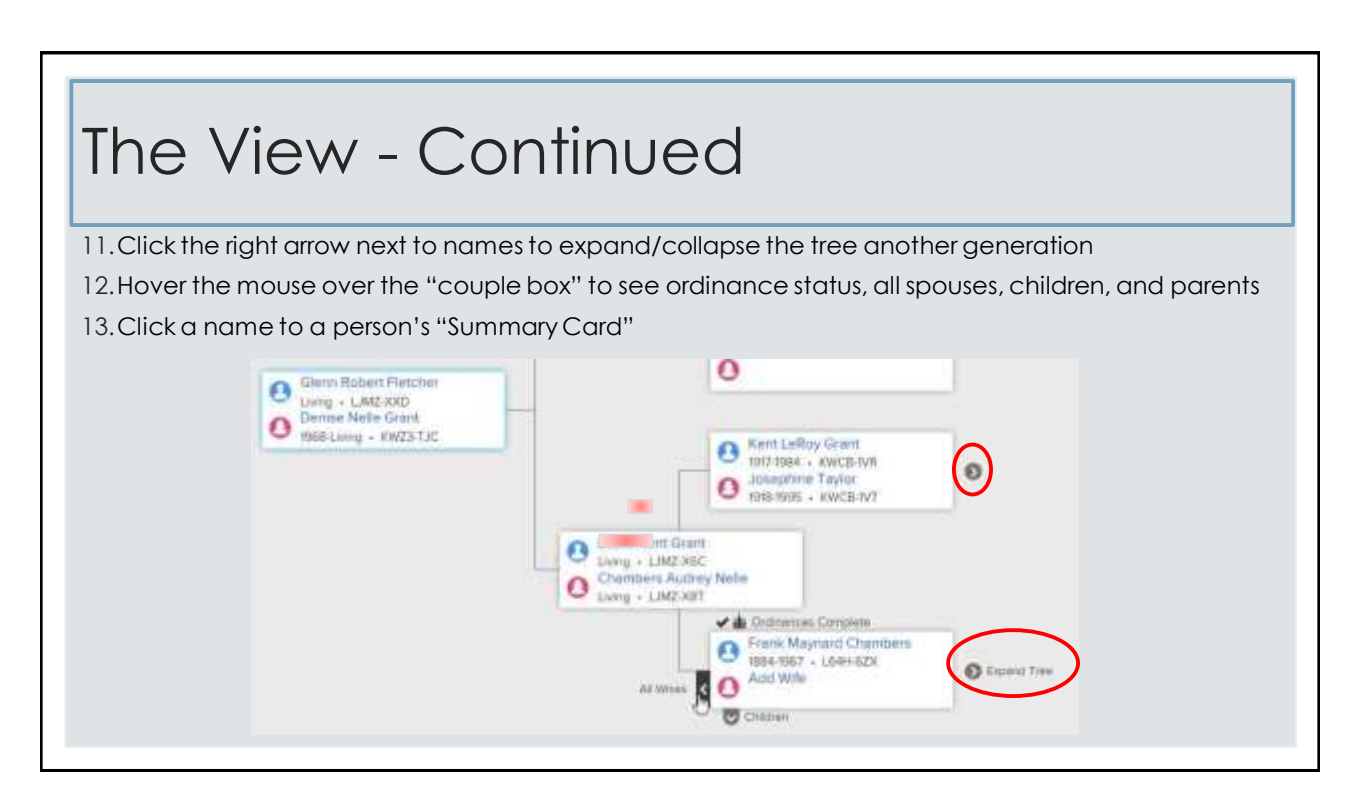

### The Summary Card 14.Watch/UnWatch **Audrey Nelle Zerkel** v Ω ◦ The system will alert you of any changes made to the LDBH-BHW ST Watch  $\Lambda^$ person's record 17 December 1914 BRTH. Airby Megsteriel Dismict Sharrendoeh, Virginia, United St. 15.Click Tree to move the person on the Summary card DEATH 21 July 1990<br>Las Vegas, Clark Nevada, Univer States to the main position  $\bullet$  injects **O** DISCUSSIONS 16. Click Person to see the details page of the person **O** MEMORES TEMPLE: [80] [8] [8] [8] [8] [8]

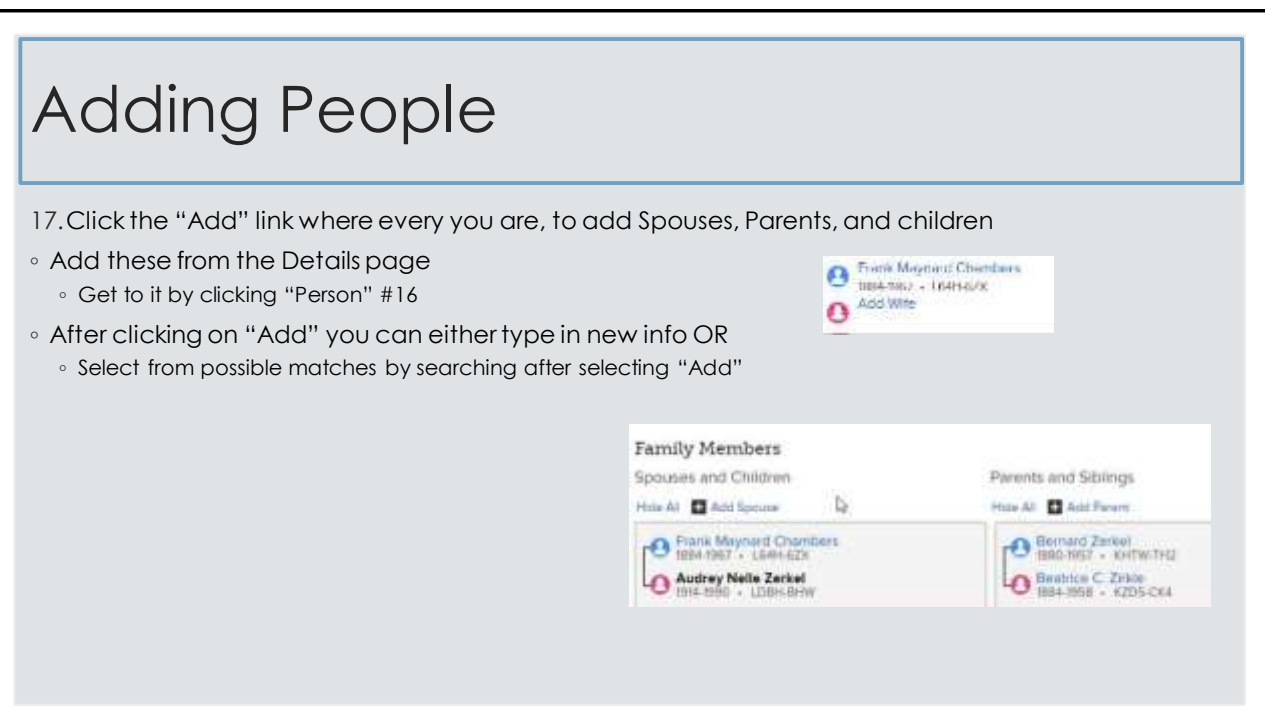

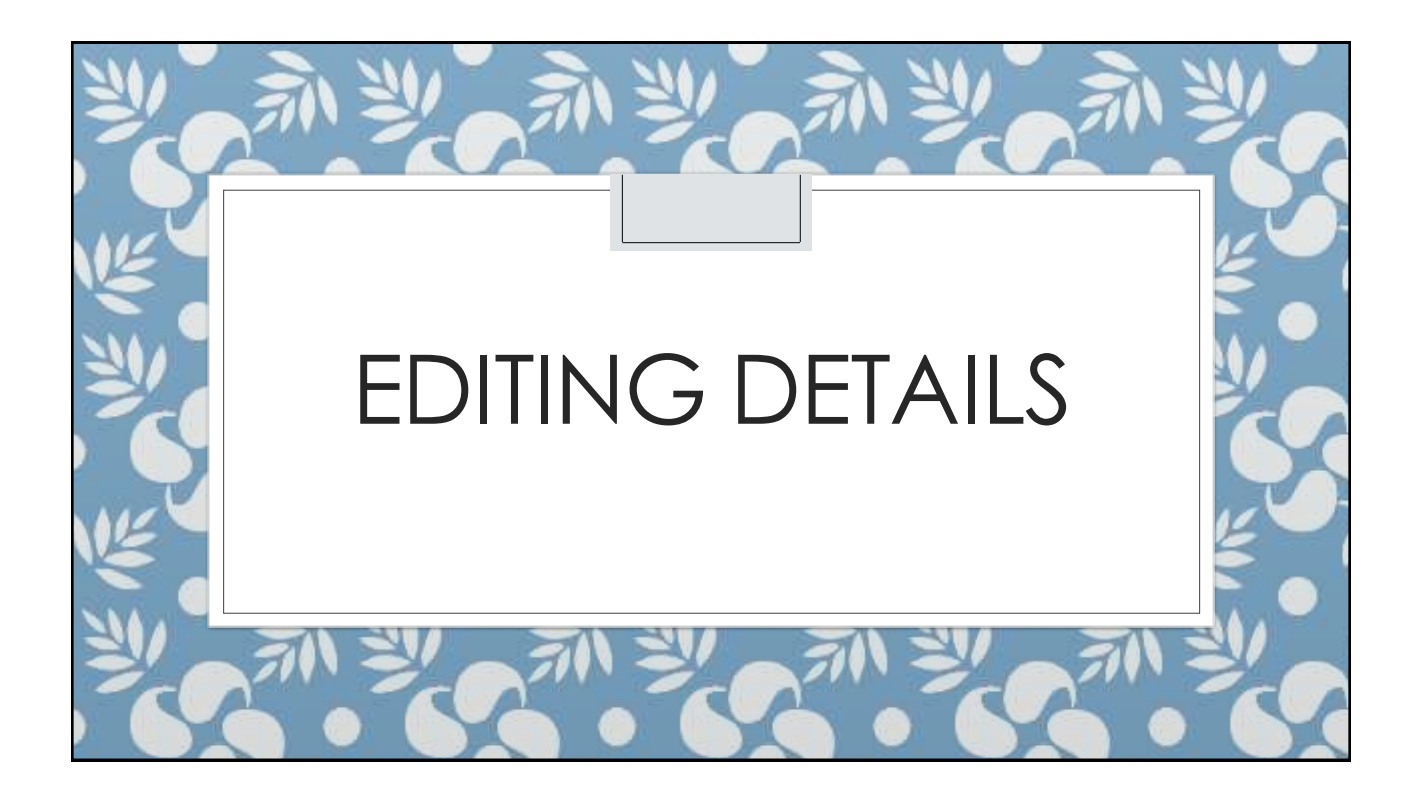

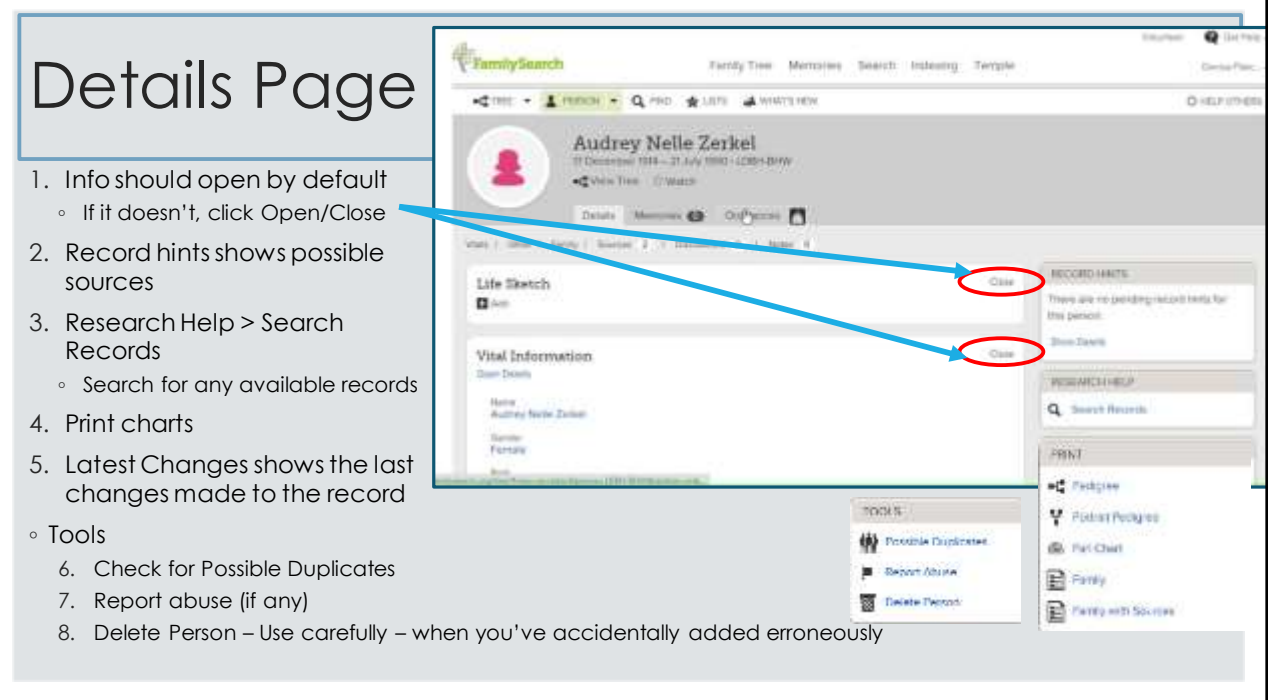

## Vital Information

- 1. Click Open/Close Details to view/hide
- 2. Click names/events to edit or delete them
- Add sources to the person/even
- Give reasons for changes when asked
- Makes you use standardized dates and places

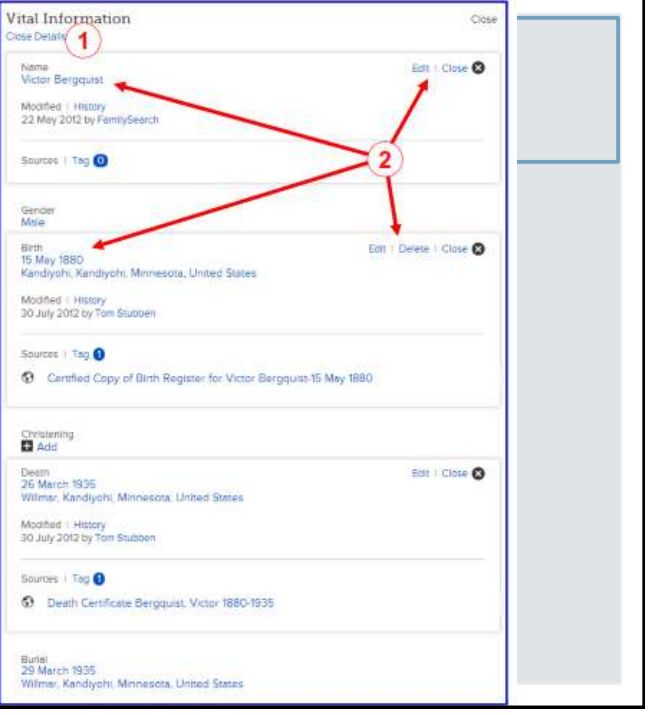

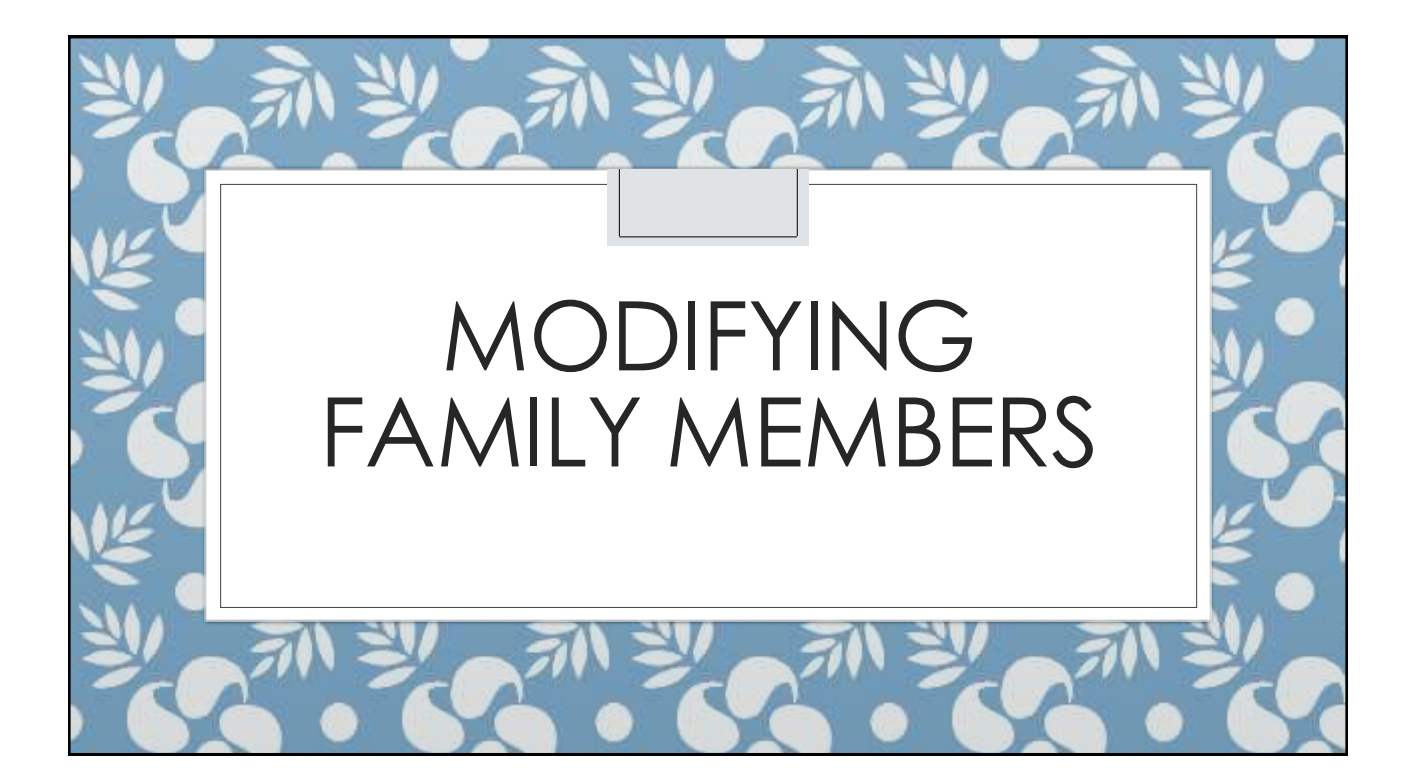

### Family Members

- Scroll down on the Vital Information page to edit family members
- 1. The person in bold is the same person ◦ Appearing as the spouse on the left, and then
- again as the child on the right
- 2. Additional spouses can be added
- 3. Additional parents can be added
- 4. Select preferred spouse
- 5. Edit couple
- 6. Hide or show children
- 7. Add more children
- 8. Add children with "unknown" parents

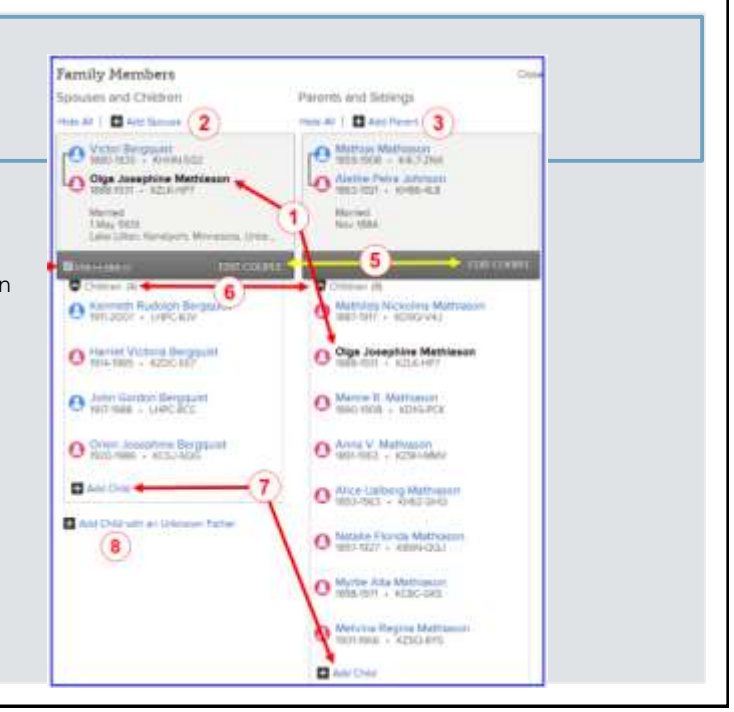

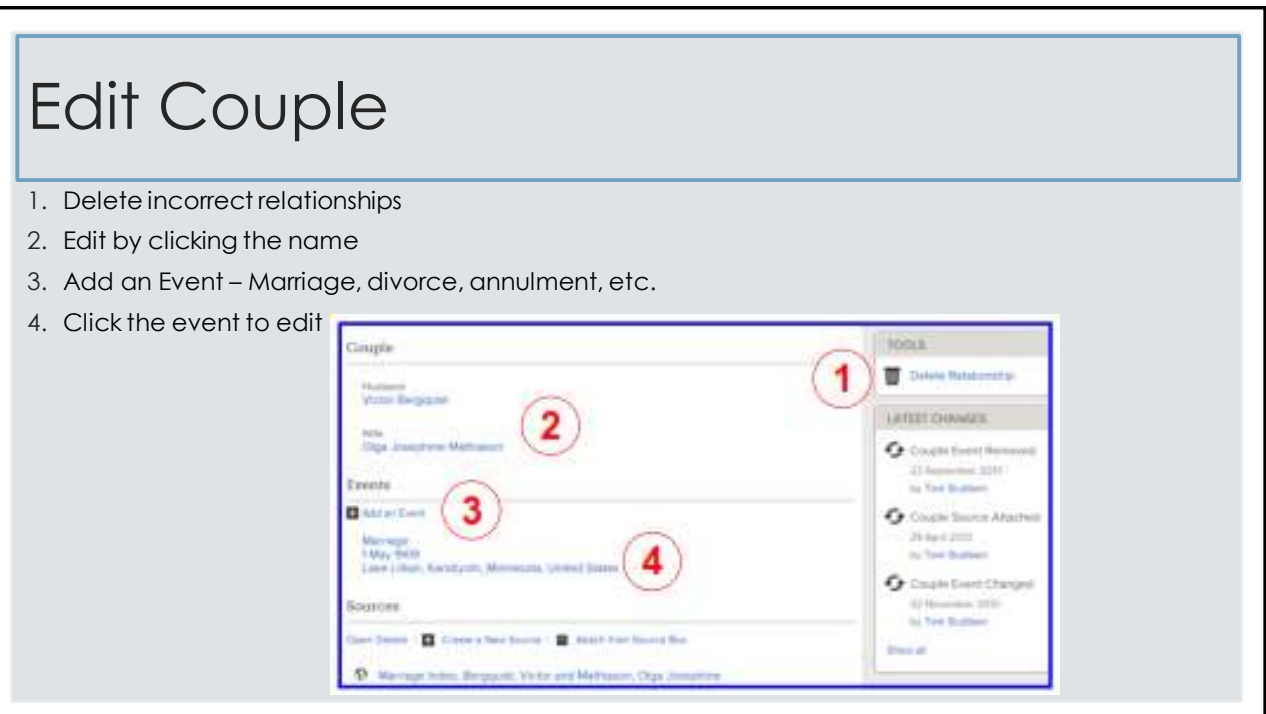

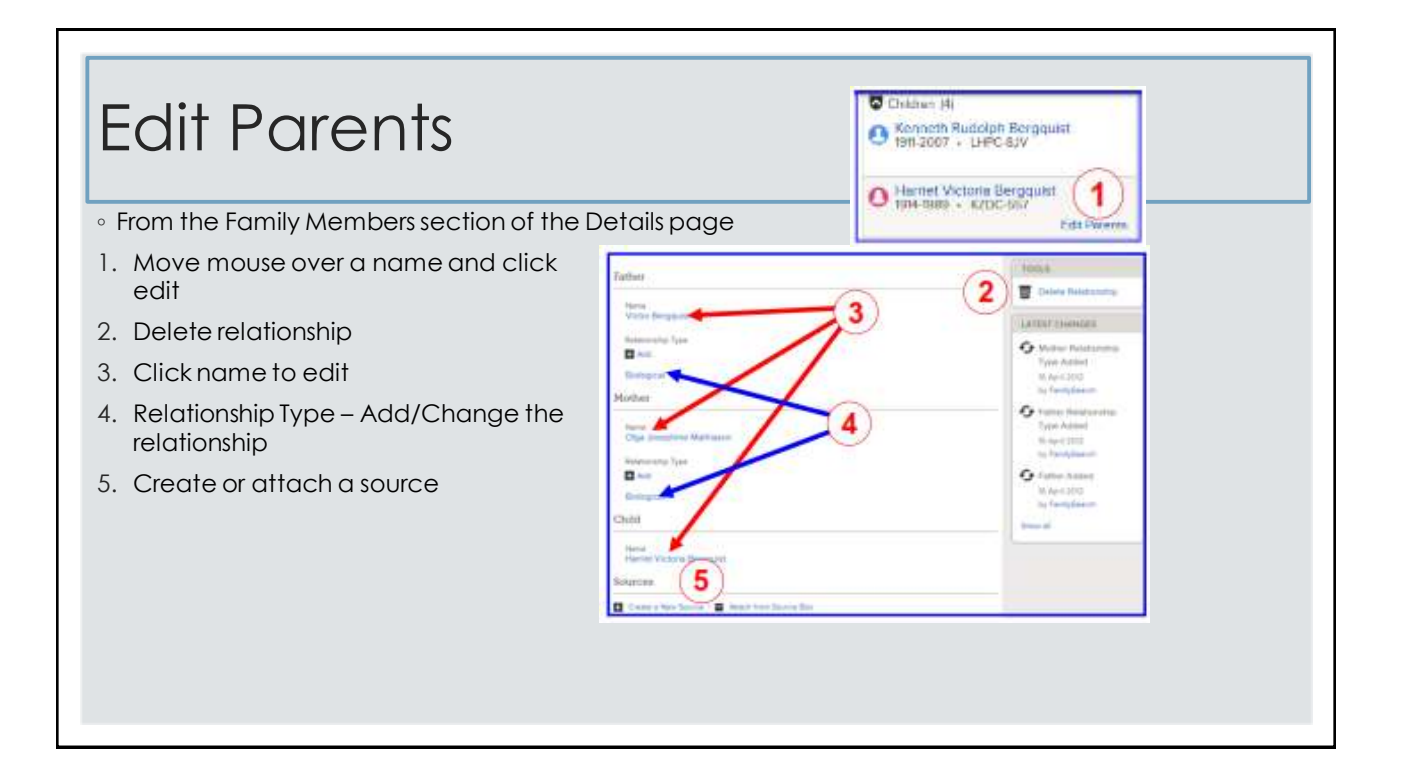

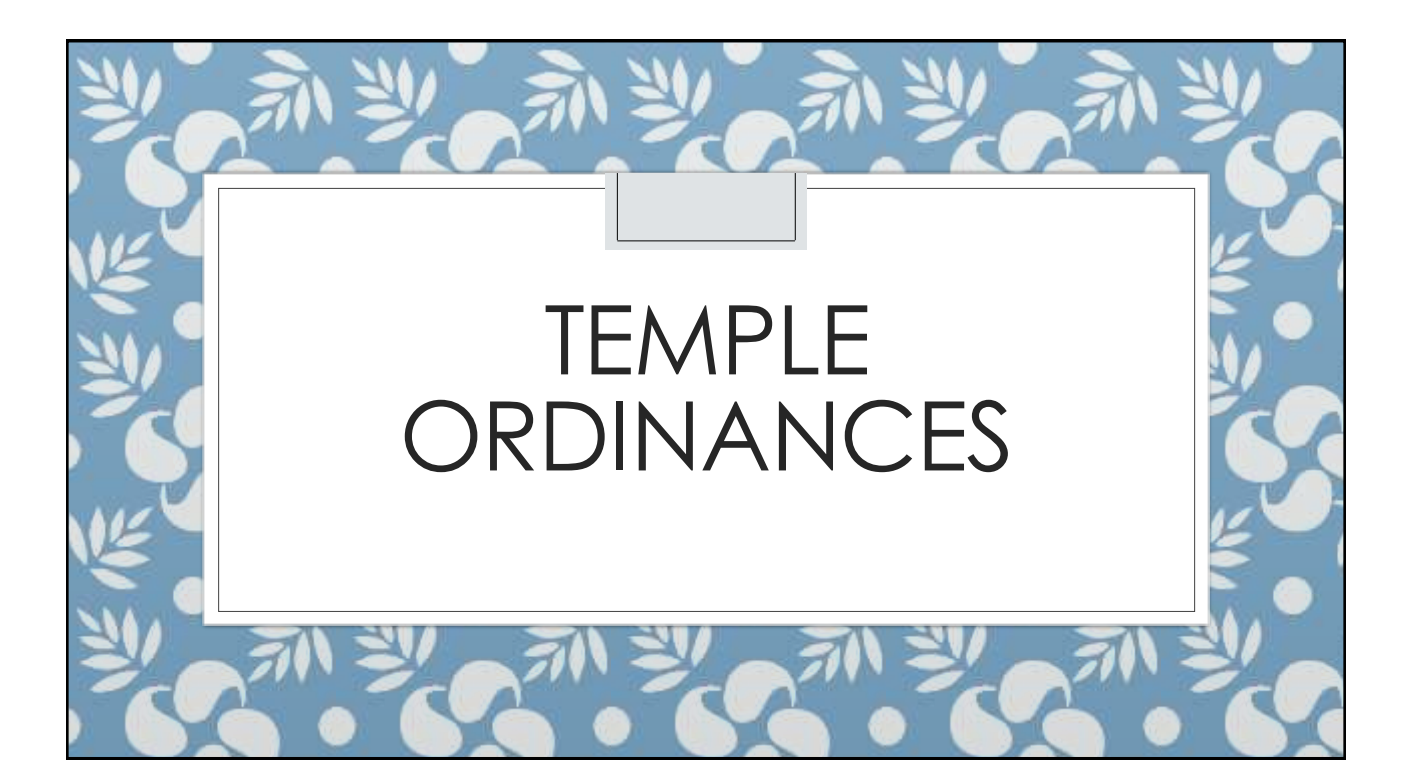

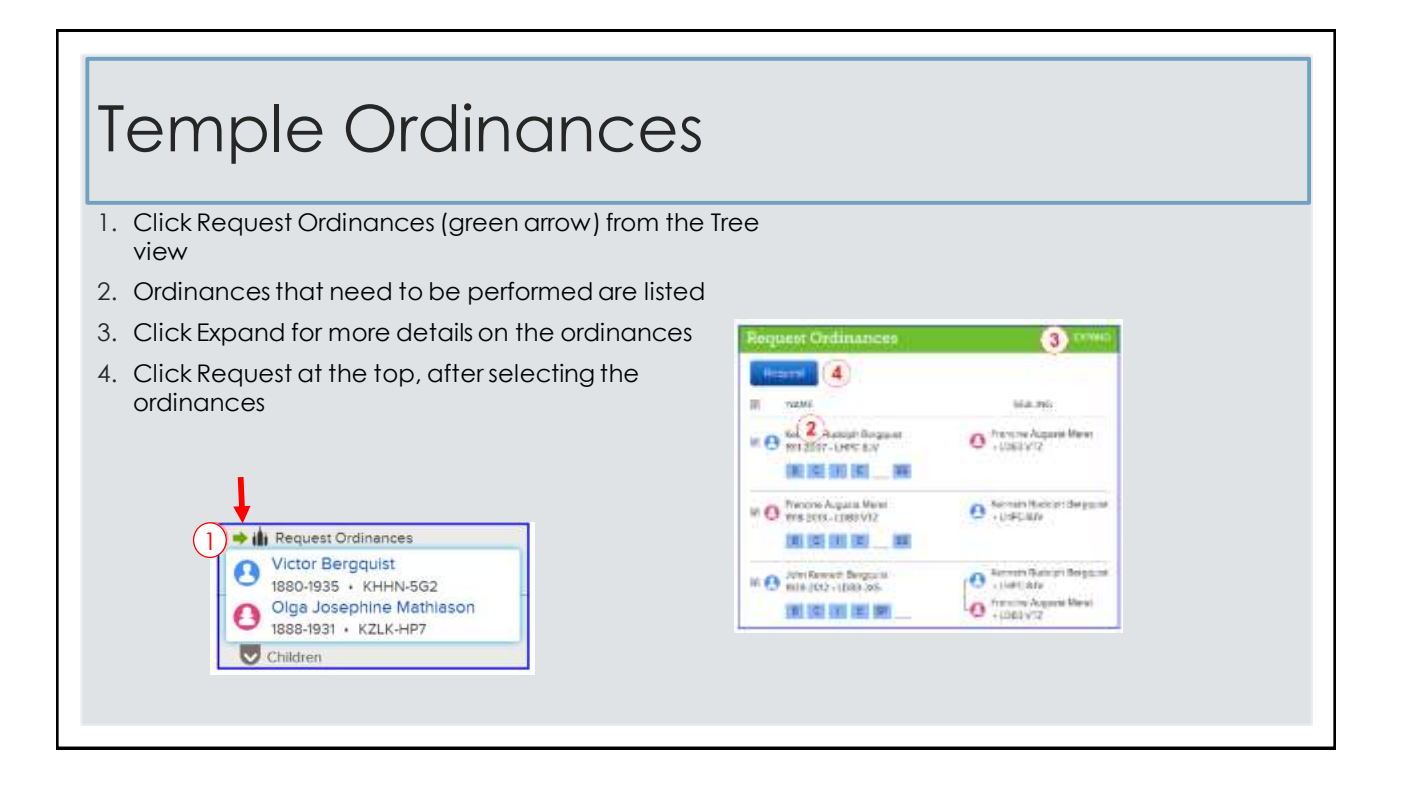

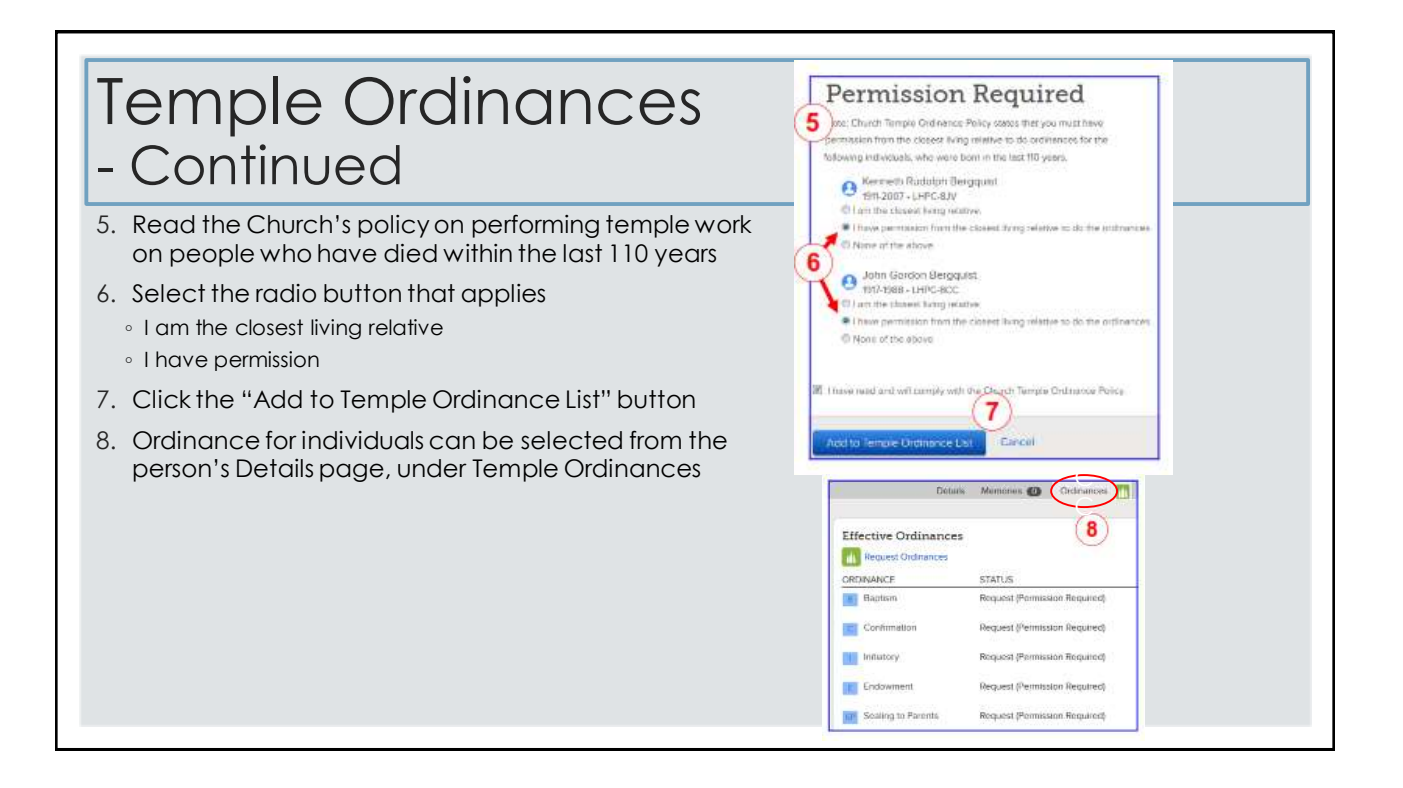

T.O. Spiller

DATE RESERVED

23 March 2014

22 March 2014

21 March 2014

21 March 2014

 $(15)$ 

LEGENE

OPPORTUNITIES<sup>O</sup>

SEALIN

C) HELP OTHERS

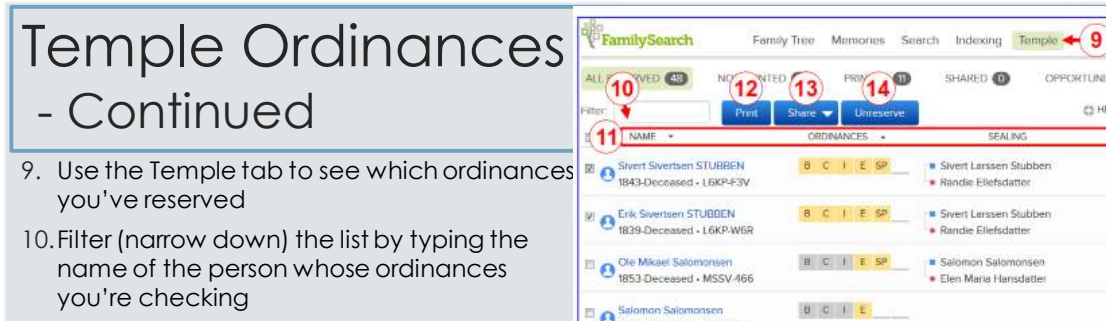

- El es Salomon Salomonsen<br>1820-Deceased KJ68-H6R 11.Narrow down the list of ordinances by using the Name, Ordinances, and Date Reserved drop down boxes
- 12. Use the print button to print or reprint temple cards
- 13.Click the Share button to allow the temple to do the ordinance work
- 14.Unreserve releases the ordinances back to the system, so others can reserve them
- 15.Legend shows a list of the ordinance colors